# Orange Worm UDURRANI

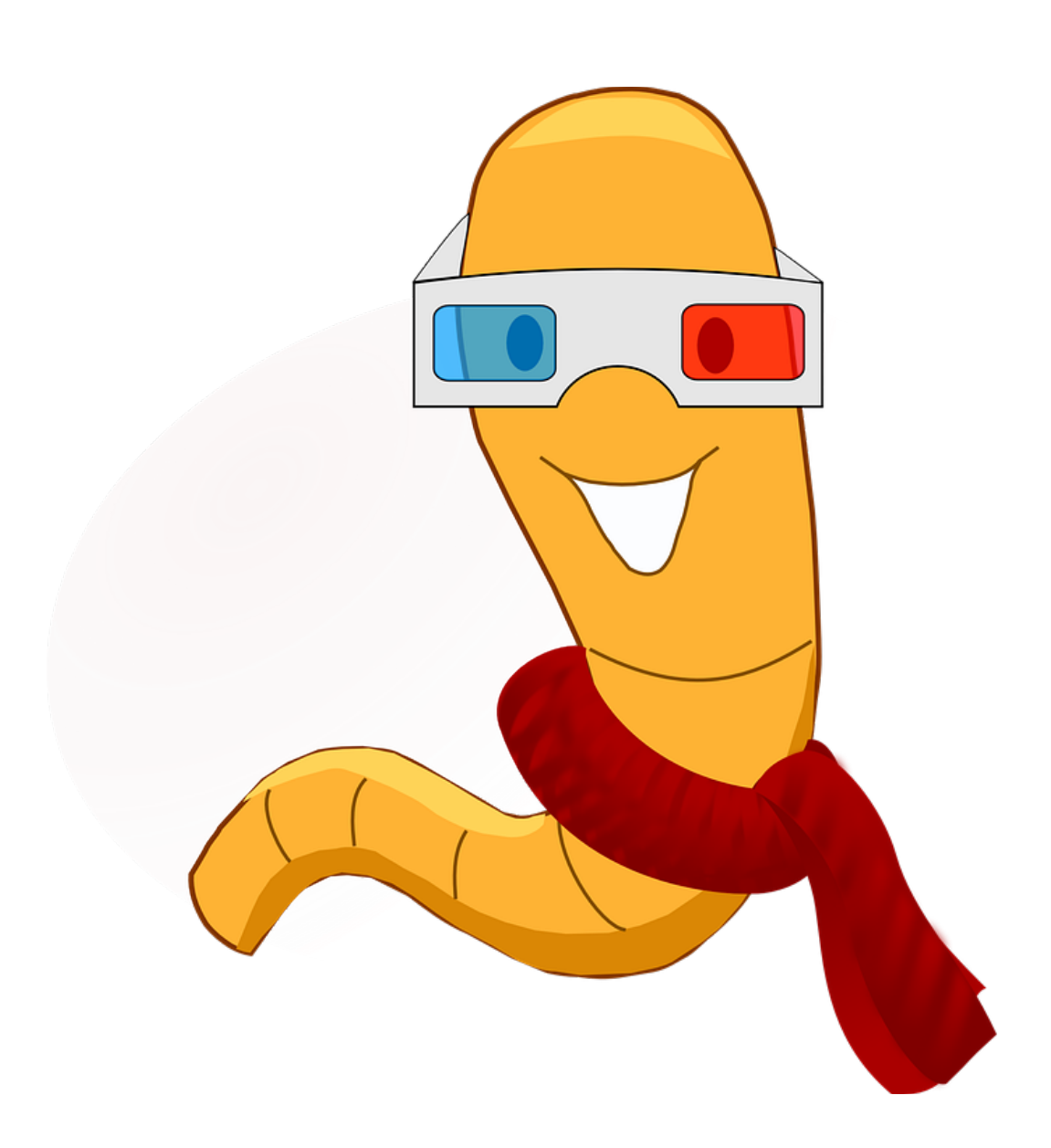

Back in April I saw this malware but haven't had a chance to write about it, due to my day job and my side jobs as an extreme unicyclist and a wizard on the weekends.

# **So how does this worm work? Let's make this as simple as possible.**

- It spawns
- It decrypts the payload
- It drops few .PNF files
- It drops a DLL
- It initiates a new service called WmiApSrvEx (WMIPerformance Adapter Service)
- It loads a DLL using rundll32
- rundll32 starts communicating to C2 servers. And there are a lot of those (C2 servers)
- It keeps communicating to C2 servers until its successful.
- If successful, it will send out victim's machine info to C2 server
- It waits for C2 server to provide new instructions (what to do next???). However, C2 server

is ONLY interested if it see's particular data e.g. a specific OS type etc.

- Eventually it will drop an executable in **System32** folder. Executable is saved as

**wmiprvse.exe.** The attacker is trying to make it look like windows legit wmiprvse.exe.

Windows wmiprvse.exe doesnt run from System32 folder, instead its always found **in C:**

# **\WINDOWS\System32\Wbem**

- This executable tries to propagate on the network i.e. to other machines. It checks if it has admin rights by doing a read access on

## **C\$ \WINDOWS\system32\csrss.exe**

- If its successful, it will laterally move to the machine.
- For lateral movement it scans /24 subnet.

- Payload could have multiple hashes as it laterally moves. This is done by inserting a random string into the payload.

Alright, we are done with the summary and the boring stuff. Now let's get technical!

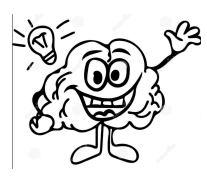

#### **Let's follow the flow:**

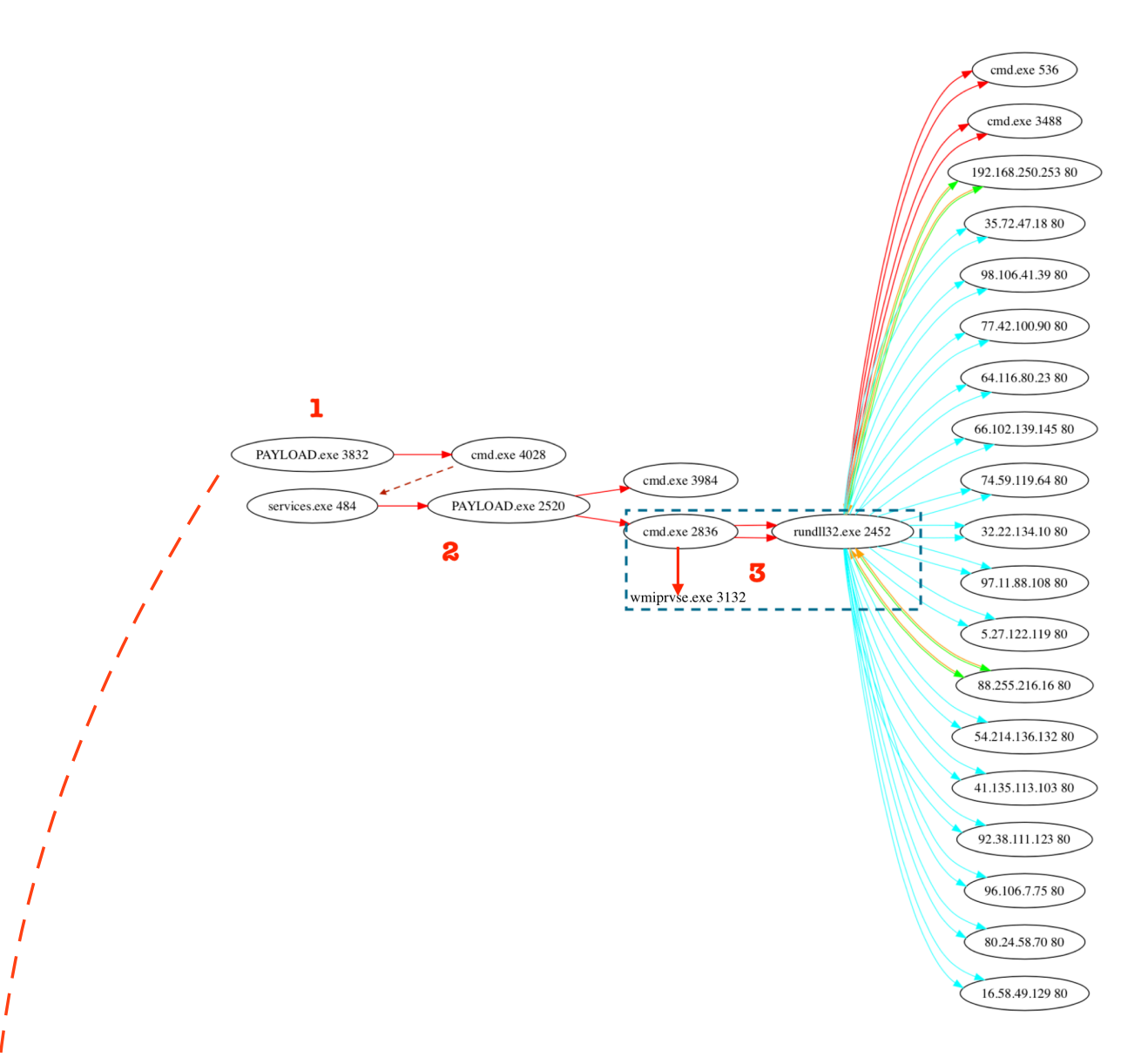

Before you get confused, let me explain the flow. **Solid red arrow** = spawning a process (It shows the process name and process ID). **Dotted red arrow** = not a direct spawn but related to the flow. **Solid cyan arrow** = Made a connection to an ip address (ip  $+$  port) and the connection wasn't successful, meaning SYN was sent but nothing received. **Solid (green + orange**) 2 way arrow  $=$  made a connection to an ip address (ip  $+$  port) and the connection was established i.e. data was sent and received. For the complete flow go to:

 **[http://udurrani.com/exp0/orange\\_worm\\_flow.pdf](http://udurrani.com/exp0/orange_worm_flow.pdf)**

"PAYLOAD.exe" (in the picture above) is the bad guy. It spawns multiple things but eventually it ends up loading a dll and spawns wmiprvse.exe. Once this flow is complete, shit is about to hit the fan, actually it already did.

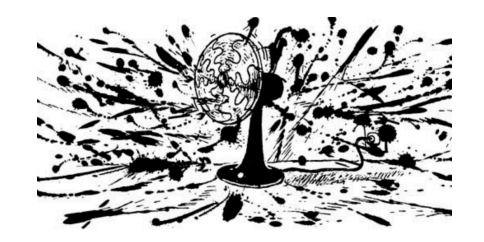

# **Let's look at the command activity:**

CreateProcessW ( NULL, "cmd.exe /c copy /y /b "C:\Users\foo\AppData\Local\Temp\Lt168A1.tmp" + "C:\Users\foo\AppData\Local\Temp\Lt168A2.tmp" <mark>["C:\Windows\inf\iell.PNF"</mark>",<br>NULL, NULL, FALSE, CREATE\_NO\_WINDOW, NULL, NULL, .. OpenSCManagerW ( NULL, NULL, SC MANAGER ALL ACCESS ); // On success, the attacker gets a handle to service control manager database, let's assume its 'HANDLE'

openSchanager (NoLL, N<u>oLL, St. Physioch ALL, ACCESS</u>); // On success, the<br>OpenServiceW ( HANDLE, "WhiApSrvEx", SERVICE\_ALL\_ACCESS ); // Create Service<br>// Then CreateProcess() is used سيستشهدن // THen CreateProcess() is used ----------------------CreateProcessW ( NULL, "cmd.exe /c copy /y /b "C:\Windows\TEMP\Dg05917.tmp" + "C:\Windows\TEMP\Dg05918.tmp" "C:\Windows\Syswow64\wmiassn.dlt", NULL,

// If we translate it to commands:

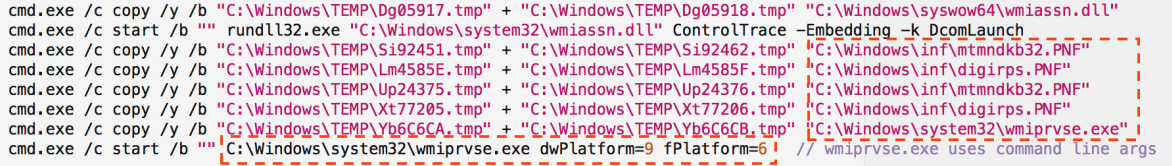

# **The Service:**

QueryServiceConfigW() -> OpenServiceW() CreateServiceW(edi, \*SERVICE\_NAME, SERVICE\_DISPLAY\_NAME, SERVICE\_ACCESS, 0x10, 0x2, 0x0, ebx,  $\theta \times \theta$ ,  $\theta \times \theta$ ,  $\theta \times \theta$ ,  $\theta \times \theta$ ); // edi = HANDLE  $//$  edi = HANLDE CloseServiceHandle(edi);

SERVICE\_NA WmiApSrvEx 10 WIN32\_OWN\_PROCESS ABLE, NOT\_PAUSABLE, IGNORES\_SHUTDOWN) ØxR

*VOILA! The service is created.* 

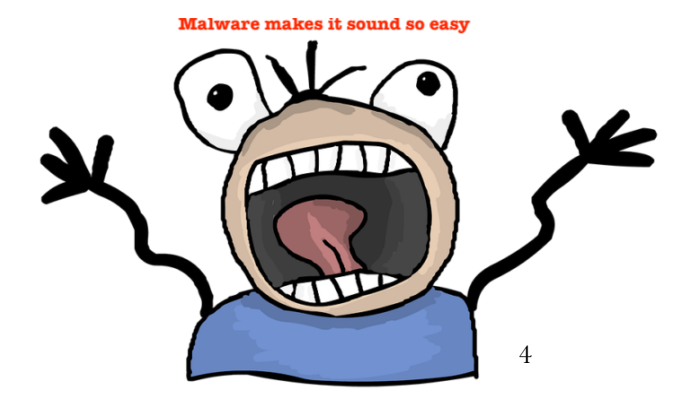

#### **On to the Network:**

There are 2 components that does the network activity.

- **1st component** is to communicate to the C2 server(s), where it keeps beaconing the C2 server until its able to connect. This activity is done via the DLL (**wmiassn.dll**). Rundll32 can load a specific function from a DLL without using a .exe file. This means its loaded into the memory of rundll32.exe and this means that rundll32.exe is talking to the C2 Server. For socket communication, WS2\_32.dll will InitializeCriticalSection(). Eventually dll's like wininet.dll, winhttp.dll, windowscodecs.dll, mswsock.dll are loaded to use different socket functionalities. This component of the payload communicates to multiple domain (Almost looks like DGA). Let's look at some of them.

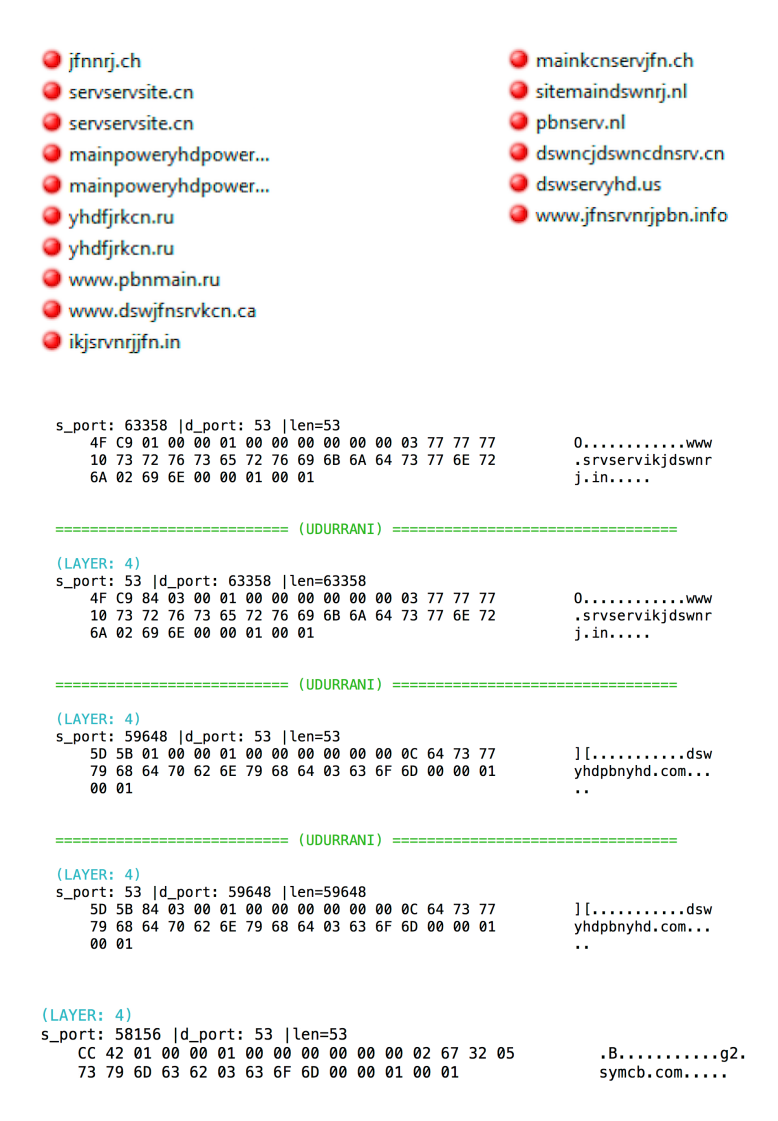

Later it talks to ip address(s) and makes communication to the C2 server

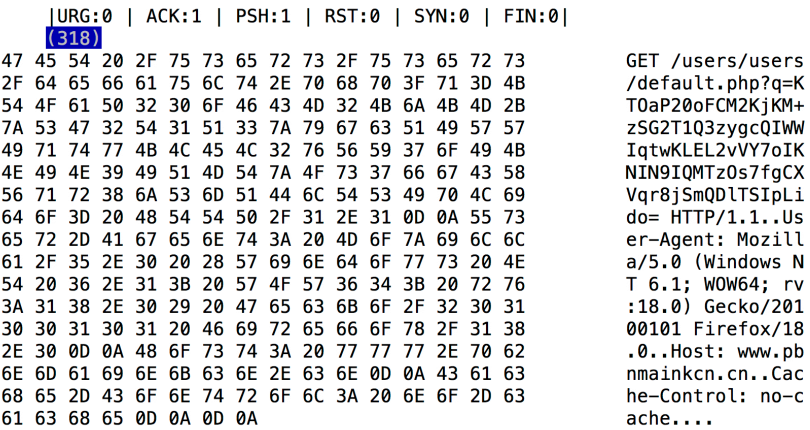

**PROCESS** 

I developed a funny tool for network analysis. It tells me that **rundll32**.exe was trying to do the following:

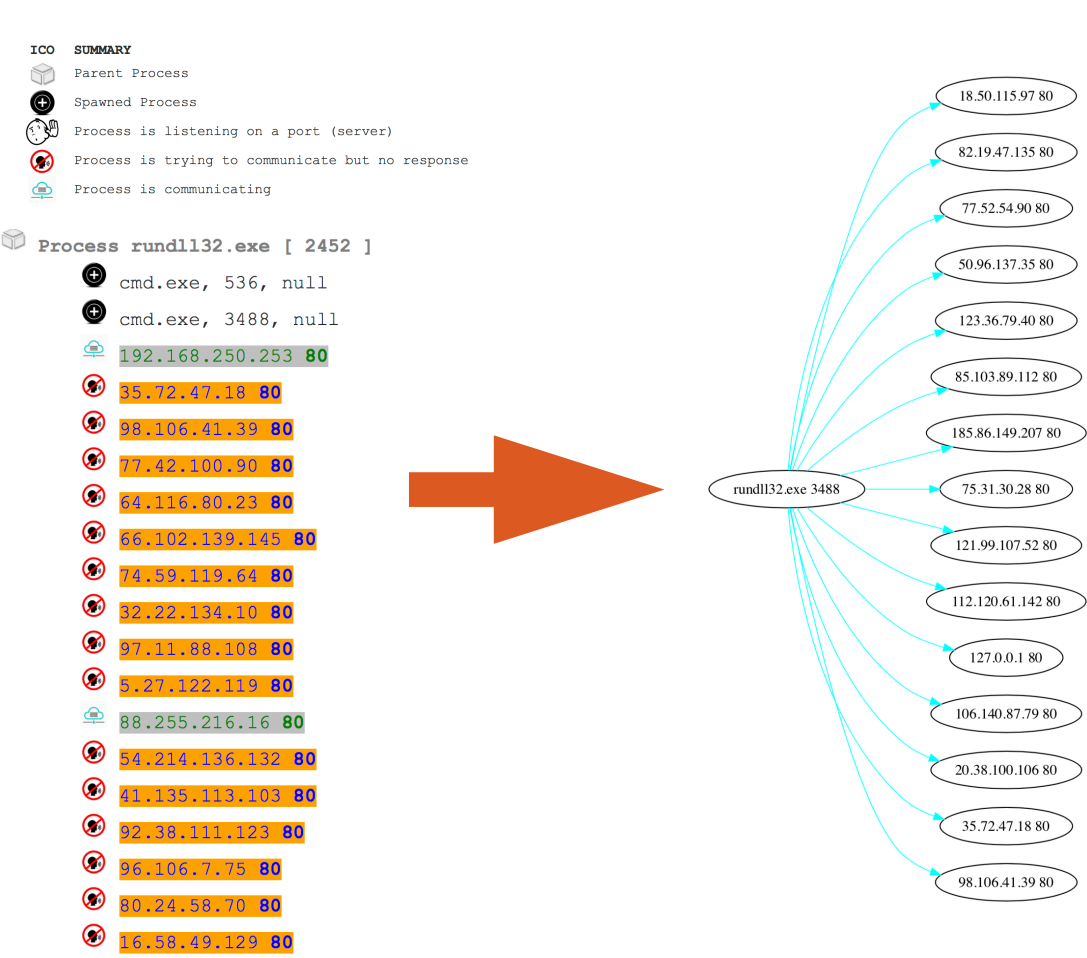

- **The 2nd component** does the domestic job i.e. lateral movement / propagation. The guy responsible here is the executable dropped in system32 folder. It scans /24 to move on the network. It does a read check to make sure if its admin or not.

```
Sleep (20000)
steep(zuoov<br>BtillsDosDeviceName("\10.0.0.1\C$\WINDOWS\system32\csrss.exe\") // UNI to Device<br>|inst..rl\ba ( { S_un = { S_un_b = { s_b1 = 10, s_b2 = 0, s_b3 = 0 …}, S_un_w = { s_w1 = 10, s_w2 = 512 }, <u>$, addr</u> = 33554442
Connect<sub>0</sub>:
NtCreateFile (0x0018dd9c, FILE_READ_ATTRIBUTES | GENERIC_READ | SYNCHRONIZE, 0x0018dd40, 0x0018dd84, NULL, 0, FILE_SHARE_READ, FILE_OPEN,<br>FILE_NON_DIRECTORY_FILE | FILE_OPEN_NO_RECALL | <u>FILE_SYNCHRONOUS_IQ_NONALERT,</u> NULL
RETURNS -> 0xc00000be // BAD ADDRESS || PATH
```
The movement on the network looks something like this

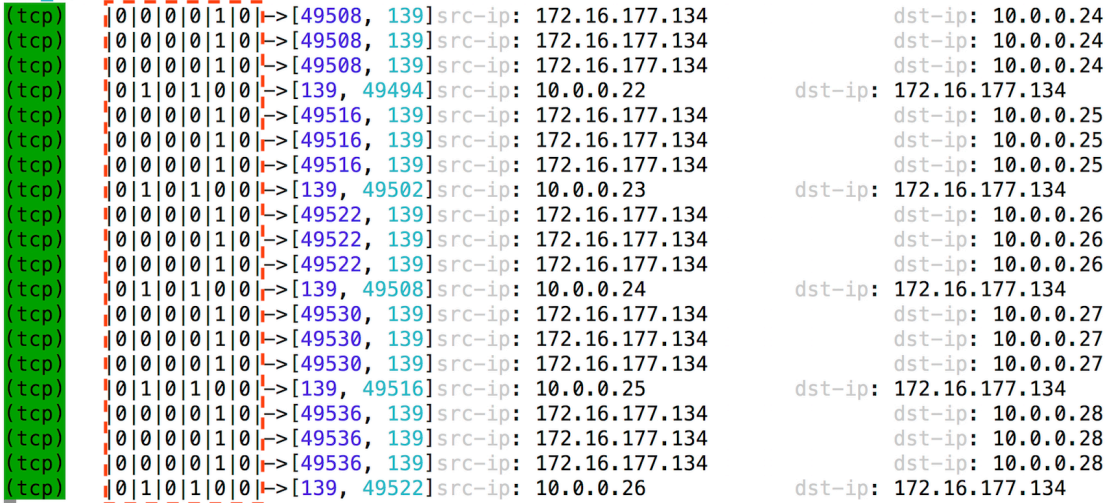

The 6 bits / flags you notice (in red) are the control bits. It goes something like:

## **URG|ACK|PSH|RST|SYN|FIN**

If its on i.e. the value is 1, the flag is set. This means the second last flag is SYN. If you are a good network guy, you'd know that multiple flags could be set at the same time. I guess I like to make things complicated sometimes. Let me show you a simpler version.

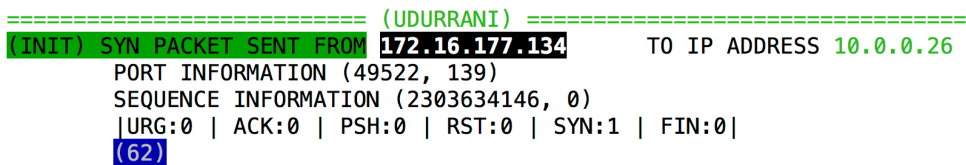

It uses arpTable, GetTcpTable and also get the interfaces to identify the subnets and then starts the scan. In the above picture you can see the dst-ip is incrementing.

# **Motive?**

I personally noticed this payload in couple of health care organizations. Its clear that its main objective is to compromise health care organizations, hospitals etc but what is it looking for? MRI or X-ray machines? Both of those could be linux or windows NT. I know Siemens equipment is mostly based on windows NT operating system. So is it looking for such devices? Or just the technician's workstation where the scan parameters are entered and images are displayed. This is where all the records could be saved or retrieved. Either way, its not the first time health care organizations or hospitals are attacked. WanaCry and Petya / !Petya also hit those organizations. Whats the main reason? Most of the devices are outdated, based on very old operating systems with no support. These systems are mostly not patched and have multiple vulnerabilities. At the end, the payload is used to control devices.

#### **Attribution**?

Attribution is a huge mess and most companies just lie to you, mainly to scare the \*\*\*\* out of you.

# **Conclusion**:

# **STAY AWAY FROM WORMS!!!**

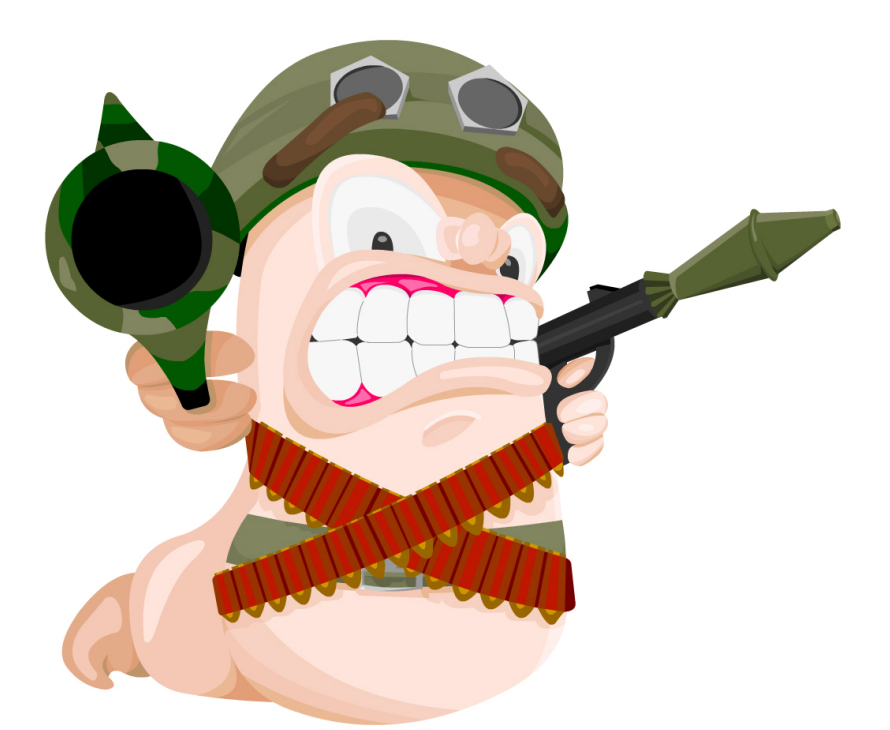